## Kurzanleitung ST@APP500

**Wichtig! Arbeiten am Frequenzumrichter nur in ausgeschaltetem Zustand! Spannungsfreiheit vorher messtechnisch sicherstellen. Alle Arbeiten dürfen nur durch Fachpersonal durchgeführt werden.**

1. Die Anschlüsse des Bluetooth-Adapters wie im Bild 1 gezeigt auf den Klemmenblock im ausgeschalteten Frequenzumrichter auflegen.

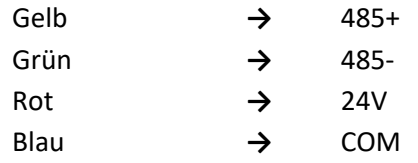

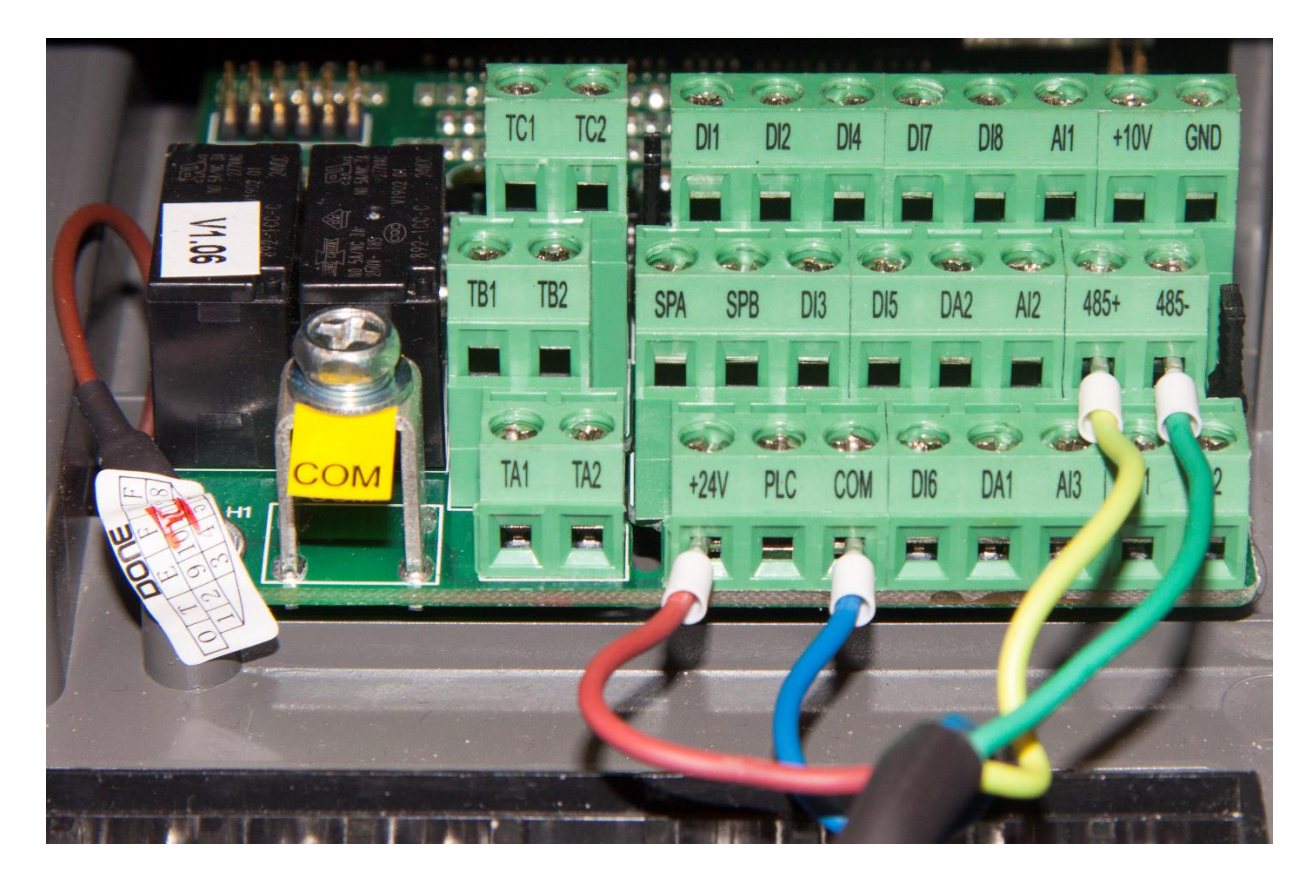

## **BILD 1**

- 2. Laden Sie sich die App ST®Drive herunter.
- 3. Schalten Sie den Frequenzumrichter ein und suchen Sie im Smartphone in den Einstellungen für "Bluetooth" nach neuen Geräten.
- 4. Verbinden Sie sich mit dem neuen Gerät "JDY-30" und geben Sie "1234" als Gerätepasswort ein.
- 5. Ändern Sie im Frequenzumrichter den Parameter F0.11 auf 4.
- 6. Starten Sie die App ST®Drive.
- 7. Tippen Sie unten auf das +-Symbol und wählen Sie "JDY-30" als Gerät aus. Sie können nun den Frequenzumrichter über die App steuern.